# **INTERFASE A/V D4200 +9-24VCD, 50 mA @ 12V, 25 mA @ 24V**

#### **ADVERTENCIAS Y PRECAUCIONES:**

- **PARA EVITAR FUEGO, DESCARGA ELECTRICA, O MUERTE, INTERRUMPA LA ENERGIA MEDIANTE EL INTERRUPTOR DE CIRCUITO O FUSIBLE. ¡ASEGURESE QUE EL CIRCUITO NO ESTE ENERGIZADO ANTES DE INICIAR LA INSTALACION HAGA MANTENIMIENTO AL ATENUADOR O CUANDO CAMBIE FOCOS.**
- **NO CONECTE LOS CONDUCTORES DEL VOLTAJE DE LINEA CON LAS TERMINALES DE BAJO VOLTAJE.**
- PARA INSTALARSE Y/O USARSE DE ACUERDO CON LOS CODIGOS ELECTRICOS Y NORMAS APROPIADAS.
- SI USTED NO ESTA SEGURO ACERCA DE ALGUNA DE LAS PARTES DE ESTAS INSTRUCCIONES, CONSULTE A UN ELECTRICISTA.
- SOLO PARA USO EN INTERIOR.

PARA MAYOR VIDA DE LA LAMPARA, LOS FABRICANTES RECOMIENDAN QUE SUS LAMPARAS FLUORESCENTES FUNCIONEN EN SU TOTAL BRILLANTEZ UN MINIMO DE 100 HORAS ANTES DE PERMITIR EL ATENUADO. PARA MEJORES RESULTADOS, NO SE DEBEN ENTREMEZCLAR LAMPARAS DE DIFERENTES MARCAS DE FABRICA Y TIPOS EN UN CIRCUITO.

## **INTRODUCCION:**

Para mejores resultados cuando está usando Controles de Iluminación Arquitectural Dimensions 4200, siga estas recomendaciones:

- **1.** Planee el sistema antes de comenzar la instalación
- **2.** Termine el cableado
- **3.** Pruebe el cableado
- **4.** Conecte los gabinetes del atenuador
- **5.** De energía a las estaciones
- **5.** Compruebe los voltajes **6.** Programe cada estación
	- Asigne números únicos de identificación a las estaciones.

 Conecte una estación principal y luego una estación de control remoto al mismo tiempo.

 Verifique que la primera D4200 puede controlar apropiadamente los atenuadores asignados a ella.

 Verifique la operación apropiada de cada estación cuando se instala con estaciones múltiples implicadas.

**7.** Instale todas las estaciones

**NOTA:** Si el control de iluminación falla o llega a ser esporádico, primero revise el cableado o la identificación de la red.

#### **TERMINACION DEL CABLEADO:**

#### **Luma-Net® III**

Las estaciones de control pueden estar localizadas hasta 610 m. (2000 pies) del gabinete de atenuación. Luma-Net® está cableado tipo cadena Daisy, estación a estación. En aplicaciones donde el recorrido es demasiado largo, llame al servicio Técnico al 1-800-959-6004. El cable no debe pasar cerca de ninguna fuente de ruido eléctrico tal como un circuitos fluorescentes o cableado de motor. Evite la proximidad a cualquier cableado de CA. Todo cableado de control/energía debe estar en un conducto.

#### **Recomendaciones del cableado Luma-Net®**

- **1.** Use cable compatible para comunicaciones RS485, se recomienda usar un cable con 2 pares entrelazados, 24 AWG (mínimo), conductores trenzados. El par de repuesto es para aplicaciones futuras.
- **2.** La capacidad del conductor debe ser de 15p F/ft. o menos.
- **3.** La impedancia normal del conductor debe ser entre 100-120 ohmios.
- **4.** Se requiere un segundo par de conductores entrelazados para la energía.
- **5.** Los conductores de descarga/protegidos se deben unir juntos, el aislado y a tierra sólo en un punto.

**Se recomienda enfáticamente el uso de Belden 9829, Belden 9729 o Belden 1502R/1502P para correr los conductores Luma-Net®.**

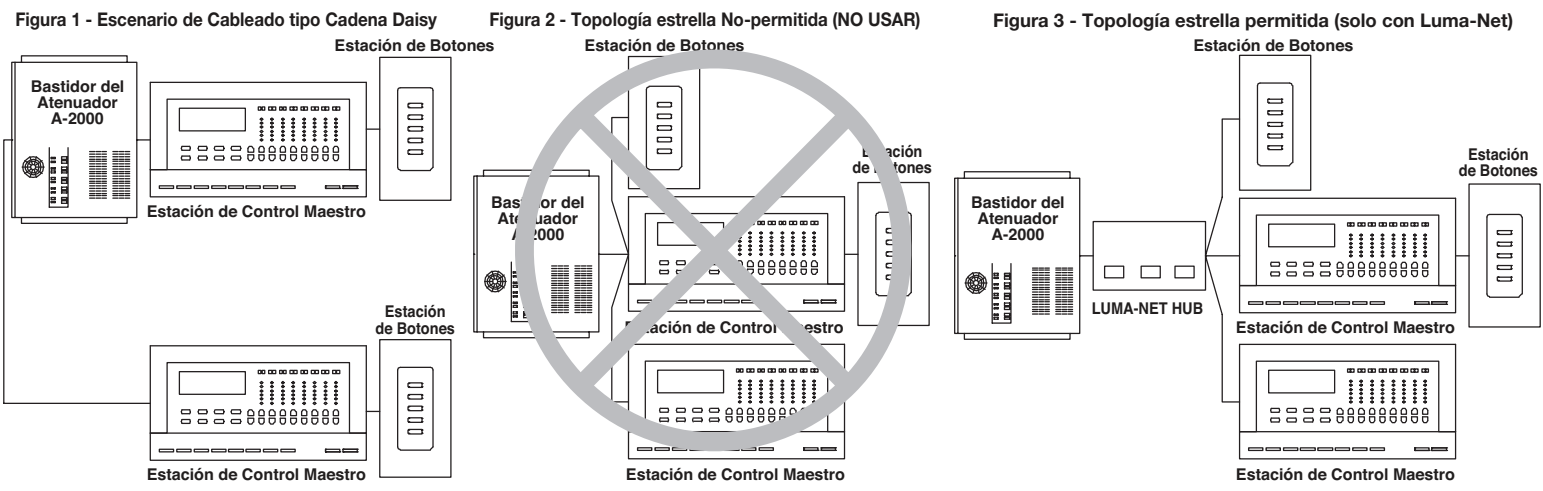

Si se usa una fuente de alimentación remota de CD y usted tiene que correr conductores múltiples Luma-Net®, todos los conductores comunes de CD se deben unir en la fuente de alimentación.

En la última estación de control o en el gabinete del atenuador al final del recorrido, se debe usar un conductor pequeño de puente de la terminal llamada "Rem-" a la terminal marcada "Term" en la última estación. Este conductor puente termina correctamente las líneas de comunicación digital en ambos extremos de la línea.

#### **Conexión del conector Phoenix**

- 1. Conecte los conductores de acuerdo al Diagrama de cableado (vea conexiones Luma-Net®)
- **2.** Tuerza los hilos de cada conexión bien apretados (asegúrese que no haya ningún hilo suelto) y empújelos firmemente en el conector de la clavija.
- **3.** Apriete los tornillos en el conector de la clavija asegurando que no se vea ningún conductor desnudo.
- 
- **4.** Una los conductores de descarga/protegidos juntos y aíslelos usando un pequeño pedazo de tubo que se encoje con el calor.
- 5. Instale los puentes de terminación como sea necesario. Recuerde que se requiere la terminación de un puente en los dos extremos del recorrido de Luma-Net<sup>®</sup>.

Conductores de descarga/protegidos- aislados y unidos juntos (Tierra sólo en un punto - probablemente al final)

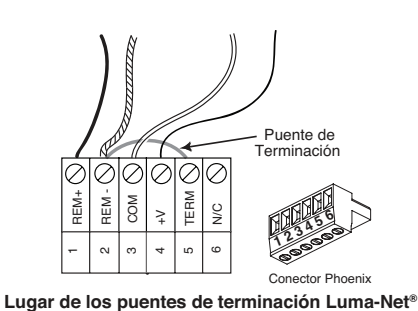

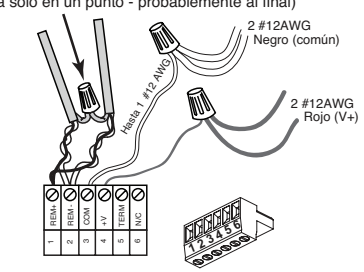

Conector Phoenix Conexiones del conductor Luma-Net<sup>®</sup>

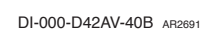

### **PRUEBA DEL CABLEADO:**

Para asegurar el arranque sin problemas, es importante revisar el cableado del sistema, por conexiones apropiadas, cortocircuito y aberturas antes de enganchar cualquier estación de control. Se recomienda el siguiente procedimiento:

Paso 1: Pruebe los siguientes pares de conductores para cortocircuitos en cada estación, usando el ohmiómetro u otro probador de continuidad.

- 1-2 abierto
- 2-3 abierto
- 3-4 abierto

Paso 2: Repare cualquier cortocircuito antes de continuar.

Paso 3: Instale los puentes de los conductores al conector Phoenix (no proveído) en cualquier extremo del cable que corre entre los pernos 3-4.

**Paso 4:** Reexamine cada uno de los siguientes pares de conductores en cada conector:

- 1-2 Abierto
- 2-3 Abierto

 3-4 Cortocircuito

Paso 5: Haga cualquier reparación necesaria y quite los conductores de los puentes antes de continuar.

# **DIRECCIÓN LA ESTACIÓN:**

De una Dirección a la estación de interfase A/V entre 1 y 127. Si la dirección de la estación se fija en Cero no participará en la red. El interruptor se fija en una representación binaria del número de identificación. La 1era. columna binaria es la del extremo izquierdo (palanca nombrada "1"). Las palancas del interruptor están numeradas del 1-8, éstas representan lo siguiente:

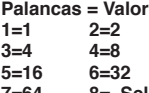

#### **7=64 8= Selecciona código V1.x (ENCENDIDO) o V2.x (APAGADO)**

**Agregue el valor de cada palanca a la posición "ON"(ENCENDIDO) para determinar el número de identificación (forma decimal).**

#### **Por ejemplo:**

Para fijar la dirección a 39, los siguientes interruptores necesitan estar en la posición **"ON"(ENCENDIDO)**: **1, 2,3,6 = 1+2+4+32=39 INSTALACION:**

Monte la estación de entrada bien segura usando los tornillos proporcionados.

Si usted está utilizando una placa a presión sin tornillos, quite las lengüetas del centro de la ménsula como se muestra en la figura. **PROGRAMACION Y OPERACION:**

El D42AV responde a los comandos de control ASCII que puede haber a través de una conexión terminal común RS-232. Para conectar la interfase A/V, use los siguientes parámetros:

• Velocidad de transmisión (BPS): 9600(baudios)

- • Bits de datos: 8
- Bits de parada: 1
- • Paridad: Ninguna
- • Control de flujo: Ninguno

• Para fines de prueba se puede usar, un programa terminal como Hyper Terminal, Terra Term u otro programa terminal de comunicación.

#### **Los comandos ASCII**

Puede iniciar los siguientes comandos (los ceros a la izquierda no son necesarios):

**Nota:** Los comandos existentes se requieren para usar cuando se hace interfase con estaciones de control de la red mayores de D4200 o cuando se necesitan llamar los comandos MAX/APAGADO. Las versiones más recientes D4200 aceptan comandos de botón a presión tanto del D4200 como del D8000. Los comandos de botón a presión D8000 se pueden utilizar con D4200, D8000 y cierres de interfases combinadas (KCLCM).

#### **Botón Prefijado/Ambiente D4200**

Pxx@yyy = Envía botón de ambiente D4200.<br>Pscene@netid por ejemplo P18@53

por ejemplo, P18@53

xx = Número de ambiente 1 a 2 dígitos 1-16, 17=Max, 18=Apagado.

#### **Botón a Presión D8000**

K\_xx @ \_yyy = Envía botón a presión D8000.

- K = Botón@netid
- xx = Número del interruptor 2 dígitos 01-15 por ejemplo K9@101

# **Atenuador@Nivel**

Ddddd III = Envía nivel del atenuador.<br>Ddimmer@level por ejemplo. D81 por ejemplo, D81 @ 128 dddd = Número del atenuador, 1-2048. III = Número del nivel 3 dígitos, 0 a 255.

**Ajuste de la capacidad de atenuado del atenuador** 

# Fxxx = Establece la capacidad de atenuado para "D".

por ejemplo, F5

 xxx = Capacidad de atenuado, 0-60 segundos, encima de 60 son minutos. 0 a 59 = Segundos

 60 a 239 = 1 a 180 minutos

- 253 = Fotocélula Captura o Graba (a-2000)
- 254 = Fotocélula Encendida (a-2000)
- 255 = Detiene la atenuación ahora o para el atenuado
- Siga la fórmula sencilla de: Total de minutos + 59 = entrada
- Ejemplo: Para 65 minutos entre 124 (65+59 = 124)

# **Atenuado a Máx.**

Rxxxx = envía aumentar el atenuado 1-2048 a Máx. por ejemplo R22

# **Atenuado a Apagado**

Lxxxx = envía bajar el atenuado 1-2048 a Apagado. por ejemplo L22

**Para atenuado** 

Sxxxx = envía parar el atenuado 1-2048. por ejemplo S22

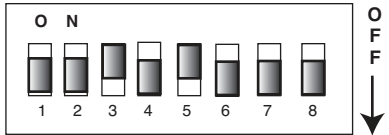

**1 + 2 + 4 + 8 + 16 + 32 + 64 + 128** 

**Identificación de la Red** (La línea indica la pantalla serigráfica debajo del selector)

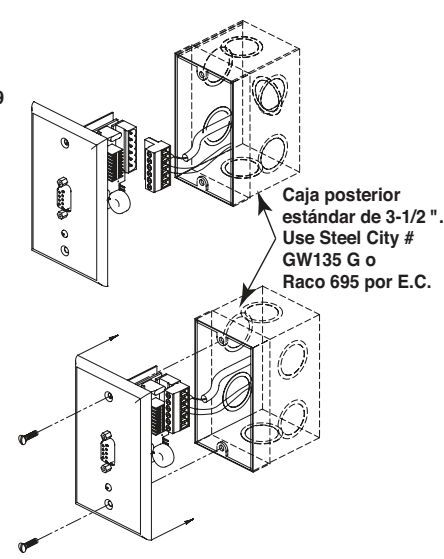

#### **Volver a Leer el Atenuador**

Vxxx - Envía la solicitud de volver a leer el atenuador 1-2048. Devuelve el valor bruto, de 3 dígitos V22 o NA (número de atenuador no aplicable)

La interfase A/V también tiene algunas herramientas para la depuración automática de secuencias. Ellas son:

M-aa@\_III = programación de opciones

- Maddress@level (por ejemplo, M1@1)
- aa = Dirección de 2 dígitos, 1 o 2
- III = Número del nivel de 3 dígitos. 0-255

Si aa = 01, entonces:

100 añade el análisis y depuración de resonancia (por ejemplo, M1@100)

101 añade las opciones anteriores y analiza las cuotas alrededor de los parámetros

102 añade las siguientes opciones y muestra los números analizados (por ejemplo,

Si aa = 02, entonces:

1 añade un mensaje para el usuario del sistema (por ejemplo, M2@1)

 2 añade un mensaje para el usuario del sistema y los mensajes de error (por ejemplo, M2@2)

B = Muestra la versión del software.

Z = Cambios en la Salidas del Estado de Depuración de la Red.

**NOTA:** Debe presionar el botón de Retorno/Entrada para ejecutar el comando deseado.

**GARANTIA LEVITON POR DOS ANOS LIMITAD** versitality to electors en anteriales o fabricación por un período de dos<br>años desde la fecha de la compra original. La única obligación de Leviton es corregir tales defectos y no pa propiedad para un propósito en particular pero si alguna garantía implicada se requiere por la jurisdicción pertinente, la duración de cualquiera garantía implicada, incluyendo mercadotecnia y propiedad para un propósito e

(por ejemplo, M1@101)

M01@M102)